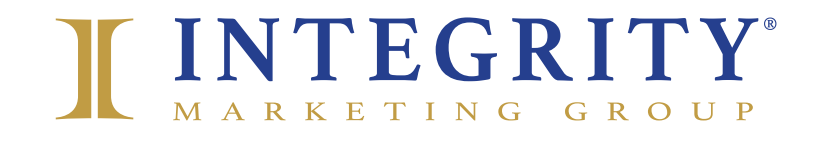

# FIVE STEPS TO PROMOTING CONTENT ON FACEBOOK

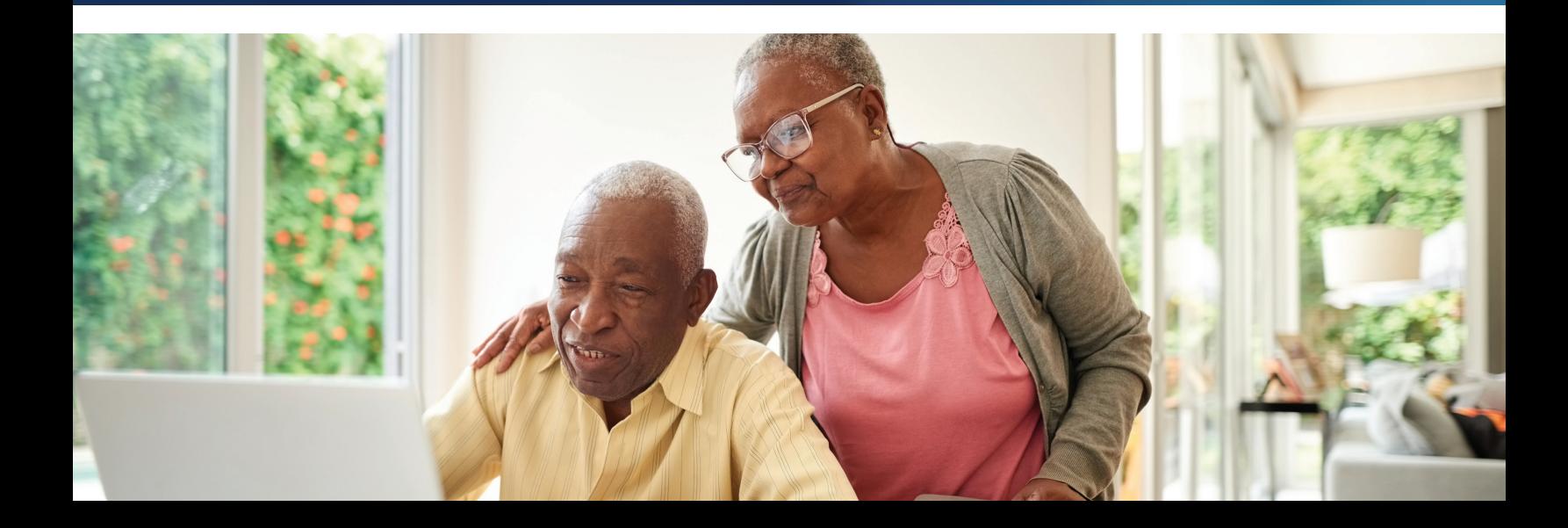

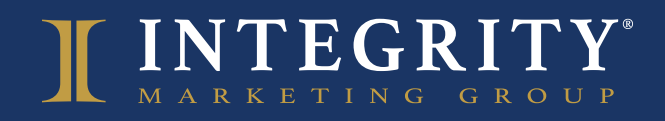

BEST PRACTICE PROMOTE AN AD ON FACEBOOK

Boosted content pushes your social posts to your followers or a targeted audience, making it more likely to be seen. The following five steps will show you how to do this.

NOTE: Boosted content should not be confused with paid ads on the Facebook platform. Paid ads generally use different content and are managed through Facebook's Ads Manager. For more information on Facebook advertising, use our How to Create an Ad on Facebook Guide.

### **STEP 1:**

Log into your Facebook account.

# **STEP 2:**

Locate the post you wish to promote on your feed.

#### Example:

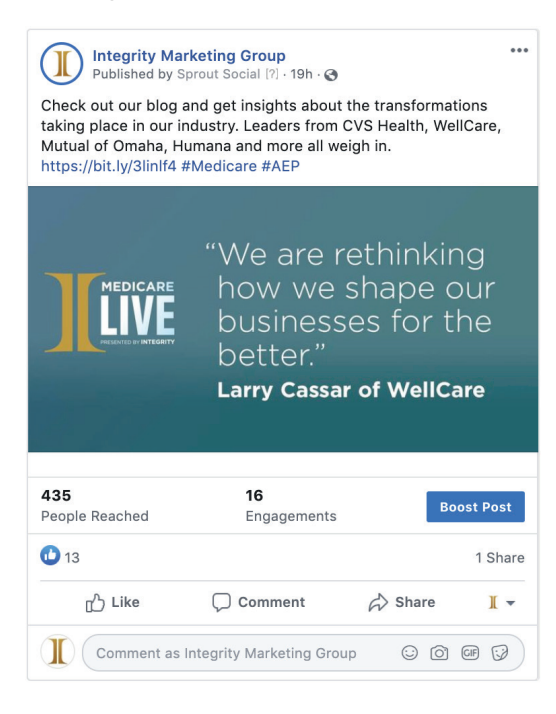

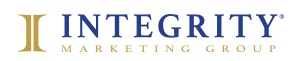

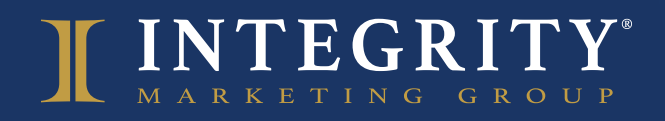

BEST PRACTICE PROMOTE AN AD ON FACEBOOK

# **STEP 3:**

Click the blue "Boost Post" button and identify your objective, audience and run dates. Facebook will automatically distribute the money across the number of days you choose to run the ad's promotion. Once your ad reaches the end of its promotion, Facebook will automatically stop promoting it. We recommend starting with \$25/post over five days to get started.

Pro-tip: Select "Automatic" as the objective

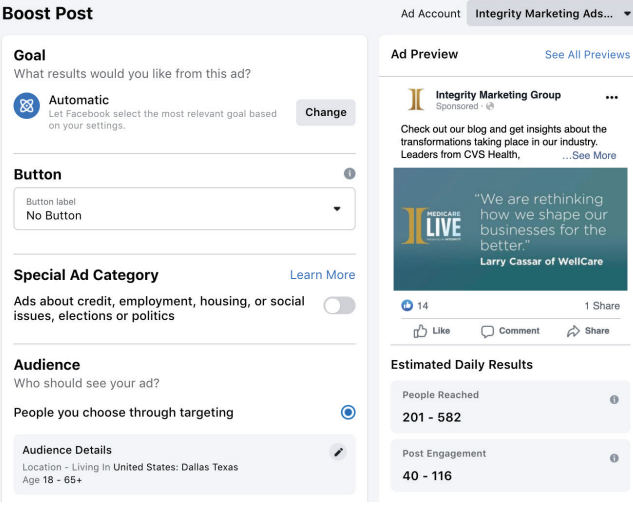

# **STEP 4:**

Input your billing information.

# **STEP 5:**

Click "Boost."

You will be able to see the results of your ad's promotion in the "Insights" section of your Facebook profile.